Your RadioShack 4-Port USB Hub is a full-speed Universal Serial Bus (USB) hub. It supports one upstream and four downstream ports. With its 12 Mbps speed, the USB hub can consolidate a full range of low-speed and high-speed peripherals to provide desktop and notebook computer connectivity. It complies fully with the USB specification Rev 1.1 and HID Class Definition Rev 1.0.

The USB hub is designed for use with an iMac or PC (with Windows 98 or higher) that has a USB host controller installed on the computer.

**Tiered Star Topology** — supports up to 127 physical devices. Connected devices can be of either low speed (1.5 Mbps) or full speed (12 Mbps).

**Power Options** — operates on its own power (with low-power consumption devices) or bus power.

**Over-Current Protection** — protects device connected to each downstream port when current exceeds 500 mA in self powered mode.

**Auto-Detect Speeds and Device Connections** — let you use the USB hub with a wide array of devices.

**Bus Fault Detection and Recovery** — overcurrent protection automatically turns power off in cases of excessive current. The USB hub is automatically reset when it recognizes an attached device or is prompted by a reconfiguration program.

#### **System Requirements:**

- Windows 98SE/ME/2000/XP or Mac OS 8.6 or higher
- Pentium 233 MMX or higher PC or notebook, or Mac with one available USB port
- At least 64 MB RAM

### FCC DECLARATION OF CONFORMITY

This device complies with Part 15 of the FCC Rules. Operation is subject to the following two conditions: (1) this device may not cause harmful interference, and (2) this device must accept any interference received, including interference that may cause undesired operation.

Product: 4-Port USB Hub

Model: 26-191

Responsible Party: RadioShack

100 Throckmorton

Fort Worth, TX 76102

Phone: 817-415-3200

# THE FCC WANTS YOU TO KNOW

This equipment has been tested and found to comply with the limits for a Class B digital device, pursuant to Part 15 of the FCC Rules. These limits are designed to provide reasonable protection against harmful interference in a residential installation. This equipment generates, uses and can radiate radio frequency energy and, if not installed and used in accordance with the instructions, may cause harmful interference to radio communications.

However, there is no guarantee that interference will not occur in a particular installation. If this equipment does cause harmful interference to radio or television reception, which can be determined by turning the equipment off and on, the user is encouraged to try to correct the interference by one or more of the following measures:

- · Reorient or relocate the receiving antenna.
- Increase the separation between the equipment and receiver.
- Connect the equipment into an outlet on a circuit different from that to which the receiver is connected.
- Consult your local RadioShack store or an experienced radio/TV technician for help.
- If you cannot eliminate the interference, the FCC requires that you stop using your USB hub.

Changes or modifications not expressly approved by RadioShack may cause interference and void the user's authority to operate the equipment.

# **INSTALLATION**

Use the supplied 5-volt DC, 2.5-Amp AC adapter to power the USB hub.

#### Cautions:

- You must use a Class 2 power source that supplies 5 volts DC and delivers at least 2.5 Amps. Its center tip must be set to positive and its plug must fit the USB hub's 5VDC 2.5A jack. The supplied adapter meets these specifications. Using an adapter that does not meet these specifications could damage the USB hub or the adapter.
- Always connect the AC adapter to the USB hub before you connect it to AC power. When you finish, disconnect the adapter from AC power before you disconnect it from the USB hub.
- Plug the supplied AC adapter's barrel plug into the 5VDC 2.5A jack on the rear of the USB hub.
- 2. Plug the larger end of the AC adapter into a standard AC outlet.
- 3. Plug the supplied USB cable's B-type connector into the **HOST** port on the rear of the USB hub.
- 4. Plug the supplied USB cable's A-type connector into the PC's host port.
- Connect up to four USB devices to the ports on the front of the USB hub. The green indicators on the USB's front panel light if the corresponding USB ports are ready for use.

#### Warnings:

 If the AC adapter is disconnected from the AC outlet during operation or the USB device draws too much current or shorts, the affected port's light goes out, and Windows sends you a "USB Hub Current Limit Exceeded" message. To reset the port, unplug the device from the affected port and click Reset on the error

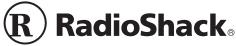

© 2001 RadioShack Corporation.
All Rights Reserved.
RadioShack and RadioShack.com are trademarks used by RadioShack Corporation.

message. (Do not click **Close** or the hub will no longer function.) The port's indicator lights. You can now reconnect a device to the port.

If your operating system does not display an error message, you
can reset the port by unplugging the device from the port then
unplugging the hub from your PC. Plug the hub back into your PC
and then plug the device back into the port. The port's indicator
lights.

#### **Power Indicator**

Your USB hub has two power modes: self-powered and bus powered. The power mode is automatically selected when the AC adapter's plug is connected to, or disconnected from, the USB hub's power jack.

In the self-powered mode, the USB hub provides all four downstream ports with 5VDC 500 mA (maximum) power for each port. When power is securely connected, the red POWER indicator and the green port indicators light.

*In bus-powered mode*, the USB hub provides all four downstream ports with total 5VDC 500 mA (maximum) for all ports. When the USB hub uses bus power, the green POWER indicator and the green port indicators light.

The USB hub's overcurrent protection automatically disconnects power in cases of excessive current and the red POWER indicator goes off. You can reset the USB hub by unplugging the USB cable and then pluging it back in, or by clicking Reset if your operating system sends you an error message.

### FREQUENTLY ASKED QUESTIONS

**Q:** How do I know the USB hub has been installed successfully in Windows 98 or higher?

**A:** Right click *My Computer*, then click *Properties/Device Manager/ Universal Serial Bus Controller*. The four green indicators on the front of the USB hub light. If they do not:

- Go to Device Manager. If you find any error items or unknown devices, remove them.
- In Device Manager, click Universal Serial Bus Controller. If there
  are any error items or unknown devices, remove them, then
  disconnect and reconnect your USB hub's AC adapter's barrel
  plug or AB type cable. The four green indicators should light.

Q: Why won't my USB camera (or other USB device) work through the USB hub?

**A:** Make sure the driver for the device is installed on your PC, the device's power is connected, and the USB hub's AC power adapter is properly connected. If all three conditions are met and the USB hub still does not detect the device, disconnect and reconnect the device to the USB hub.

Q: Why won't the green indicator on the front of the USB hub light?

**A:** When a connected device attempts to draw more current than the USB hub can handle, the USB hub automatically cuts off power. Reset the USB hub by disconnecting and reconnecting the USB device(s).

Q: Can I use the USB hub without its AC adapter?

**A:** Yes, if you connect it to a low-power consumption device, such as a mouse, joystick, or keyboard.

#### CARE

Keep the USB hub dry; if it gets wet, wipe it dry immediately. Use and store the USB hub only in normal temperature environments. Handle the USB hub carefully; do not drop it. Keep the USB hub away from dust and dirt, and wipe it with a damp cloth occasionally to keep it looking new.

Modifying or tampering with the USB hub's internal components can cause a malfunction and might invalidate its warranty and void your FCC authorization to operate it. If your USB hub is not performing as it should, take it to your local RadioShack store for assistance.

# **SPECIFICATIONS**

| Enclosure                              |
|----------------------------------------|
| Connector Four A Type and One B Type   |
| Power Adapter DC 5V/2.5 Amp            |
| Operating Temperature                  |
| Storage Temperature                    |
| Operating Humidity                     |
| Storage Humidity 5 to 90%              |
| Weight                                 |
| Dimensions (HWD)                       |
| (23 mm $\times$ 125 mm $\times$ 67 mm) |
| Accessories                            |

Specifications are typical; individual units might vary. Specifications are subject to change and improvement without notice.

#### **Limited Ninety-Day Warranty**

This product is warranted by RadioShack against manufacturing defects in material and workmanship under normal use for ninety (90) days from the date of purchase from RadioShack company-owned stores and authorized RadioShack franchisees and dealers. EXCEPT AS PROVIDED HEREIN, RadioShack MARES NO EXPRESS WARRANTIES AND ANY IMPLIED WARRANTIES, INCLUDING THOSE OF MERCHANTABILITY AND FITNESS FOR A PARTICULAR PURPOSE, ARE LIMITED IN DURATION TO THE DURATION OF THE WRITTEN LIMITED WARRANTIES CONTAINED HEREIN, EXCEPT AS PROVIDED HEREIN, RADIOSHACK SHALL HAVE NO LIABILITY OR RESPONSIBILITY TO CUSTOMER OR ANY OTHER PERSON OR ENTITY WITH RESPECT TO ANY LIABILITY, LOSS OR DAMAGE CAUSED DIRECTLY OR INDIRECTLY BY USE OR PERFORMANCE OF THE PRODUCT OR ARISING OUT OF ANY BREACH OF THIS WARRANTY, INCLUDING, BUT NOT LIMITED TO, ANY DAMAGES RESULTING FROM INCONVENIENCE, LOSS OF TIME, DATA, PROPERTY, REVENUE, OR PROFIT OR ANY INDIRECT, SPECIAL, INCIDENTAL, OR CONSEQUENTIAL DAMAGES, EVEN IF RADIOSHACK HAS BEEN ADVISED OF THE POSSIBILITY OF SUCH DAMAGES.

Some states do not allow limitations on how long an implied warranty lasts or the exclusion or limitation of incidental or consequential damages, so the above limitations or exclusions may not apply to you. In the event of a product defect during the warranty period, take the product and the RadioShack sales receipt as proof of purchase date to any RadioShack store. RadioShack will, at its option, unless otherwise provided by law: (a) correct the defect by product repair without charge for parts and labor; (b) replace the product with one of the same or similar design; or (c) refund the purchase price. All replaced parts and products, and products on which a refund is made, become the property of RadioShack. New or reconditioned parts and products may be used in the performance of warranty service. Repaired or replaced parts and products are warranted for the remainder of the original warranty period. You will be charged for repair or replacement of the product made after the expiration of the warranty period.

are warranted for the remainder of the original warranty period. You will be charged for repair or replacement of the product made after the expiration of the warranty period.

This warranty does not cover: (a) damage or failure caused by or attributable to acts of God, abuse, accident, misuse, improper or abnormal usage, failure to follow instructions, improper installation or maintenance, alteration, lightning or other incidence of excess voltage or current; (b) any repairs other than those provided by a RadioShack Authorized Service Facility; (c) consumables such as fuses or batteries; (d) cosmetic damage; (e) transportation, shipping or insurance costs; or (f) costs of product removal, installation, set-up service adjustment or reinstallation.

This warranty gives you specific legal rights, and you may also have other rights which vary from state to state.

RadioShack Customer Relations, 200 Taylor Street, 6th Floor, Fort Worth, TX 76102

12/99

Free Manuals Download Website

http://myh66.com

http://usermanuals.us

http://www.somanuals.com

http://www.4manuals.cc

http://www.manual-lib.com

http://www.404manual.com

http://www.luxmanual.com

http://aubethermostatmanual.com

Golf course search by state

http://golfingnear.com

Email search by domain

http://emailbydomain.com

Auto manuals search

http://auto.somanuals.com

TV manuals search

http://tv.somanuals.com